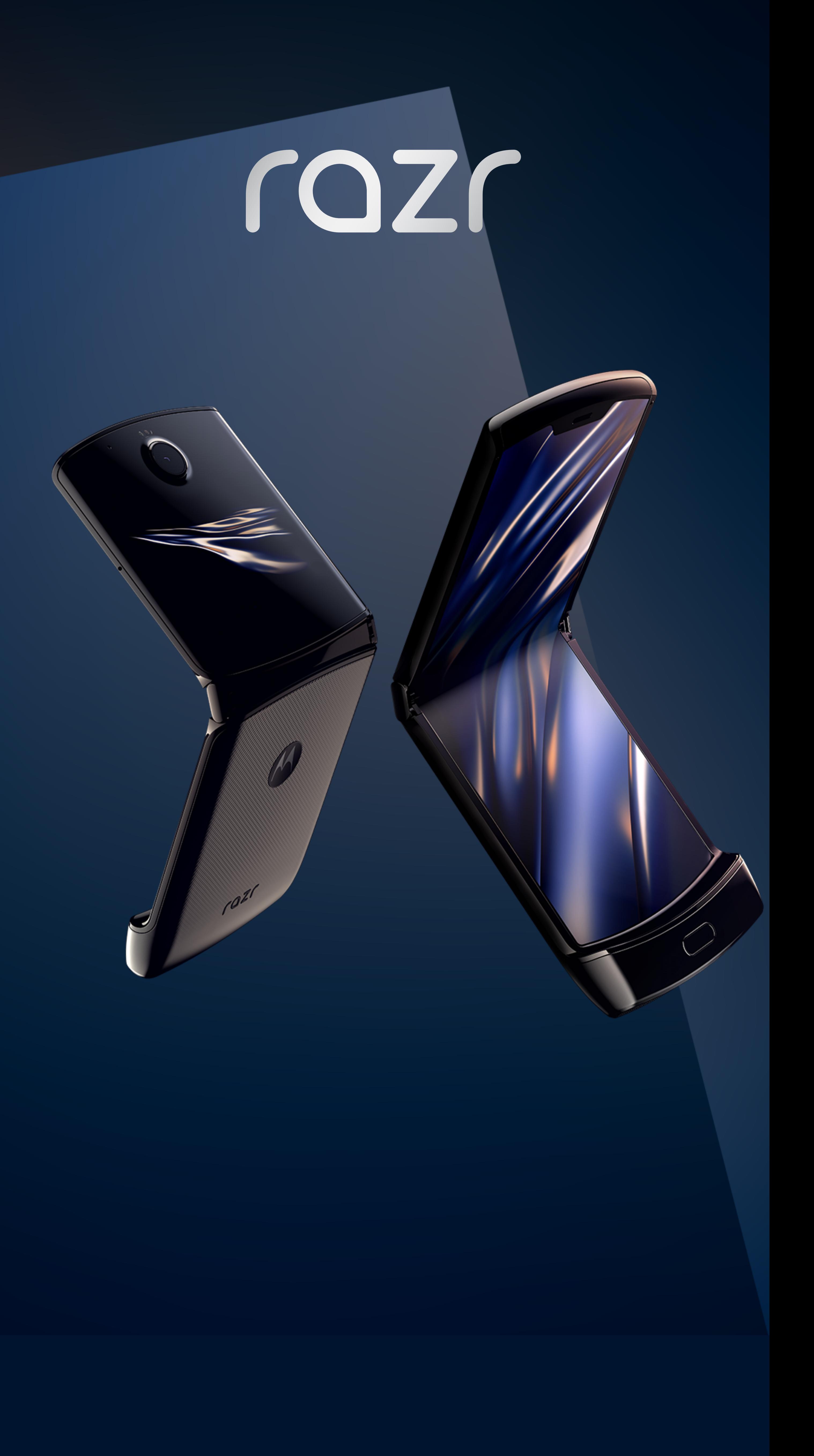

## ¿Qué es una eSIM?

Es una tecnología que permite activar los servicios de un operador de telefonía sin necesidad de una SIM física.

Con una eSIM podés cambiar de operador sin cambiar ningún chip.

Esta tecnología te permite también, tener más de un número telefónico registrado (pero funcionando de a uno a la vez). Y si viajás al exterior podés elegir cualquier oferta de operadoras locales y contratar los servicios que necesites.

## Cómo se activa una eSIM?

9. iListo! Verificá en "Internet y redes" que la eSIM esté predeterminada para vos.

A continuación podés seguir los pasos para activar la eSIM en tu razr desde el menú inicial.

Tené en cuenta que también podés activarla luego de haber configurado el teléfono.

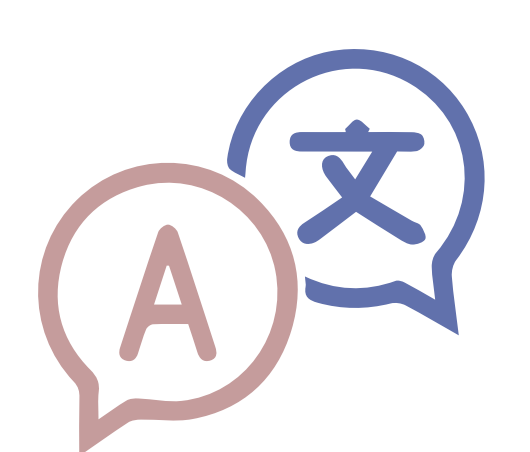

1. Configurá el idioma del smartphone.

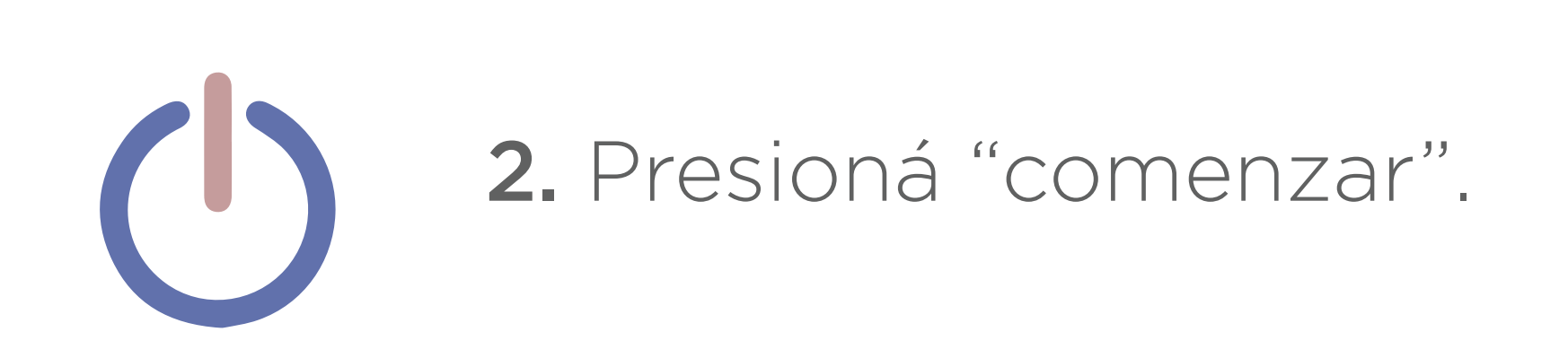

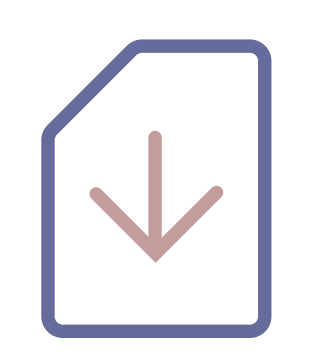

3. Seleccioná "Iniciar configuración sin tarjeta SIM".

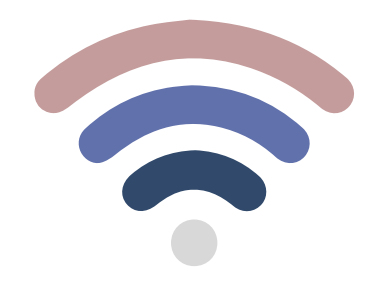

7. Seleccioná "iniciar" para configurar el número de teléfono.

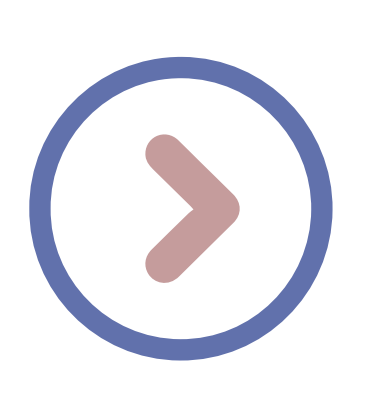

8. Oprimí "siguiente" para agregar el servicio.

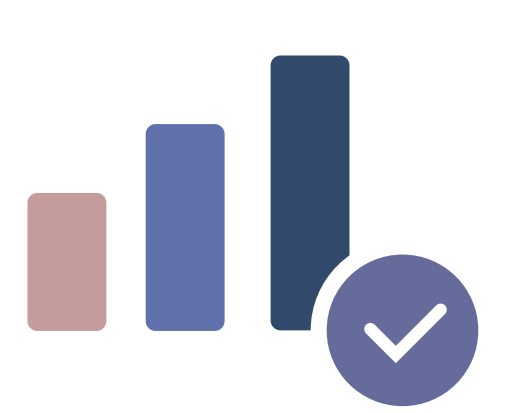

4. Conectate a una red WiFi (MANDATORIO)

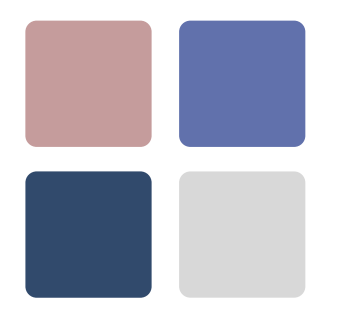

5. Podés copiar los datos de tu equipo anterior u omitir la información.

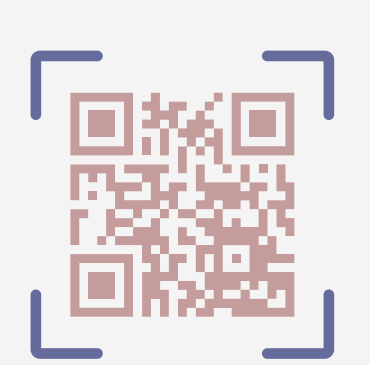

6. Enfocá con la cámara el código QR (cuando se solicite). IMPORTANTE:

Si tenés línea Movistar Comunicate al \*611 para consultar sobre el envío del código QR.

## Si tenés línea Personal

Enviá un correo con tus datos personales (número de línea, nombre, apellido y DNI) a motorola@teco.com.ar para que te puedan asistir en la activación de tu e-sim.

## Si tenés línea Claro

No se encuentra este servicio habilitado por el momento. Para más información, por favor comunicate al \*622.

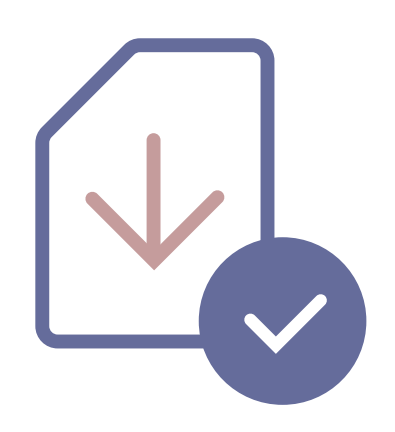

 Ante cualquier duda en la configuración de tu mototola razr comunícate al centro de Motorola Exclusive (2000-3000) y un agente, de forma personalizada, te ayudará en el proceso.

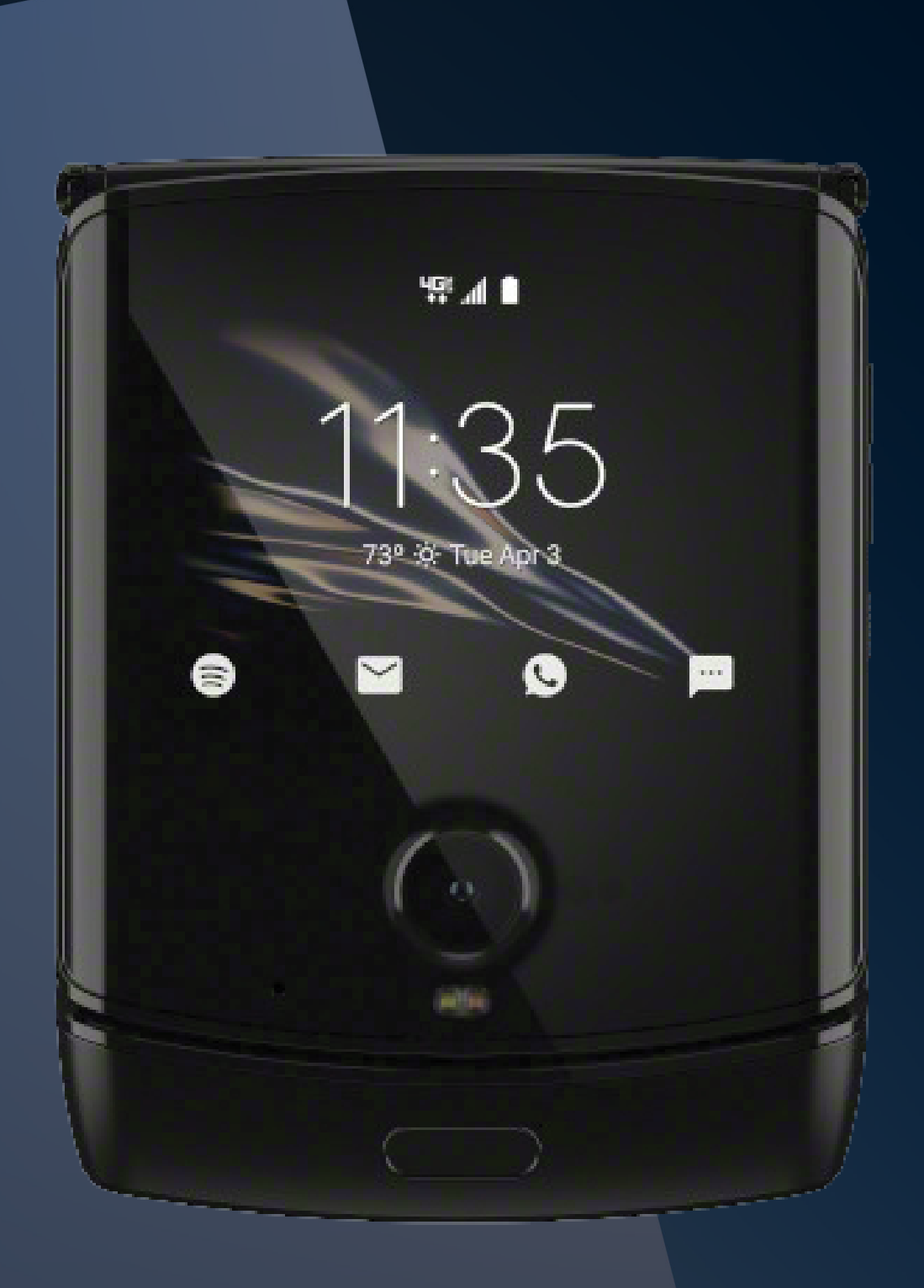

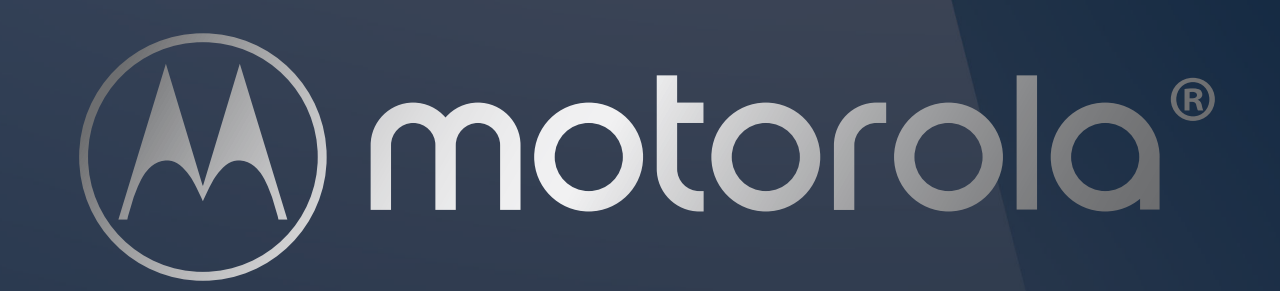